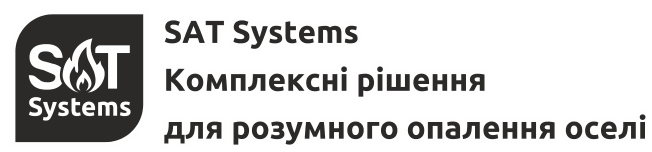

# Інструкція з налаштування електричного опалювального котла Spyder

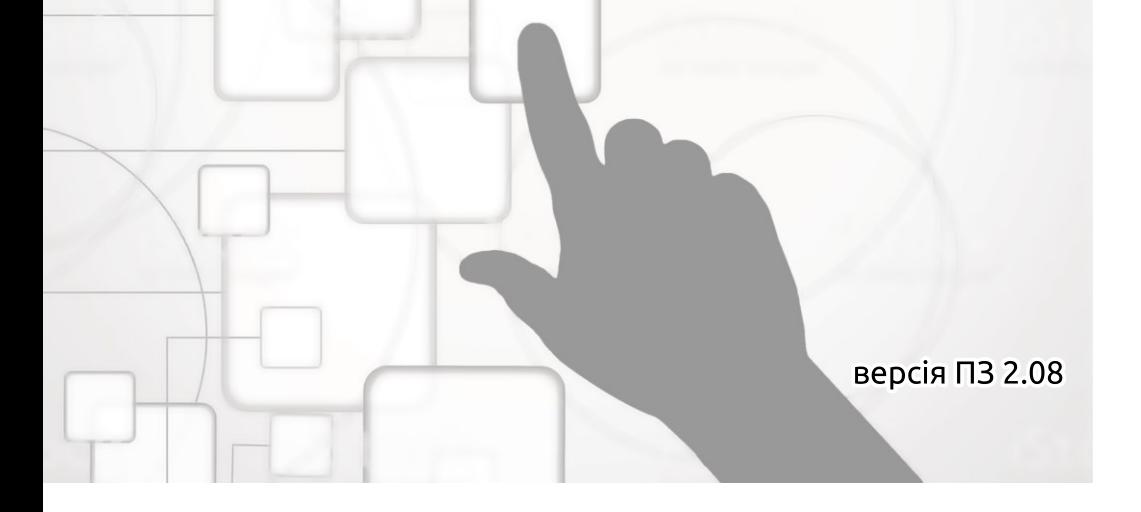

e-mail: satsyscomua@gmail.com +38 097 567 37 53 сервіс:

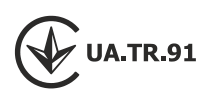

# **Зміст**

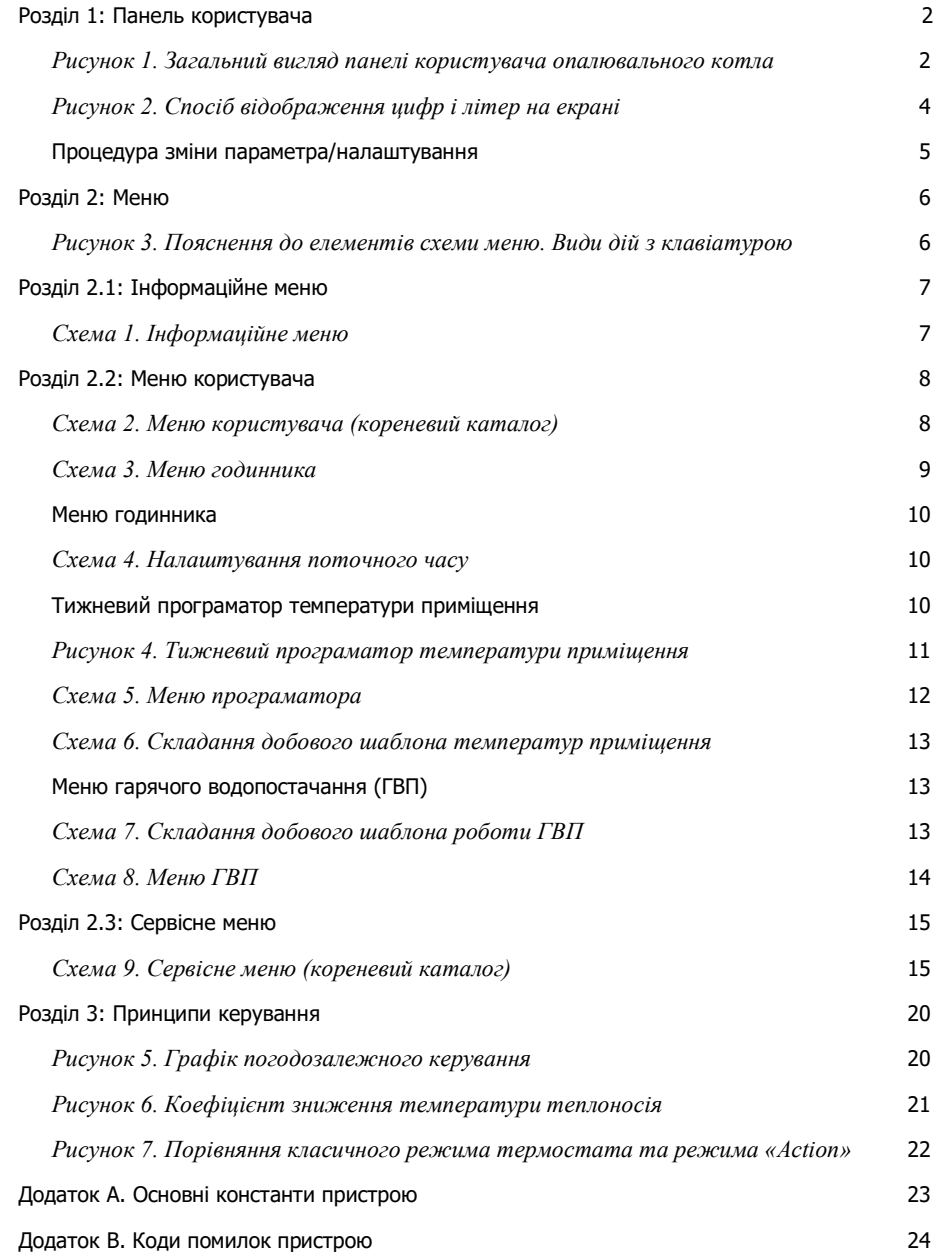

### **УВАГА!**

*Уважно ознайомтеся із всією інструкцією перед виконанням монтажних робіт та перед початком експлуатації. Невиконання вимог інструкції може спричинити вихід виробу із ладу та/або завдати шкоди життю та здоров'ю.*

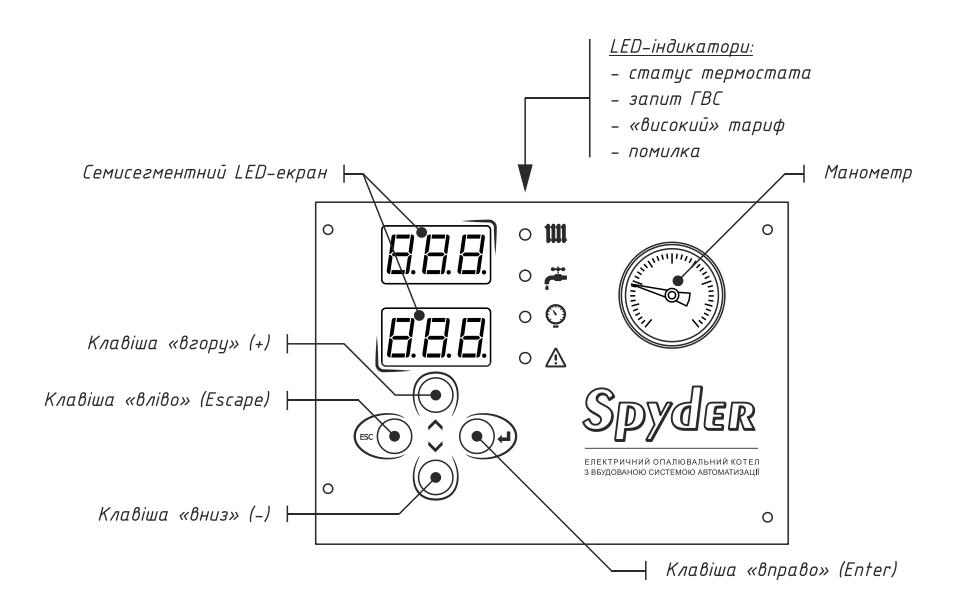

Рисунок 1. Загальний вигляд панелі користувача опалювального котла

### **LED-індикатори**

Індикація складається з чотирьох LED-індикаторів:

- індикатор із зображенням радіатора сповіщає користувача, що відбувається запит від термостата на нагрів приміщення;
- індикатор із зображенням крана йде запит від системи гарячого водопостачання на нагрів води;
- індикатор із зображенням годинника використовується функція багатотарифності (світиться «висока» тарифна зона);
- індикатор із зображенням знаку оклику в трикутнику в роботі системи є помилки.

### **Семисегментний LED-екран**

Реалізує взаємозв'язок користувача з пристроєм у вигляді МЕНЮ. Котел Spyder має 3 різновиди МЕНЮ:

- інформаційне меню (ІМ);
- меню користувача (МК);
- сервісне меню (СМ).

В інформаційному меню користувач може переглянути тип активного джерела тепла, параметри активного джерела тепла (задана або розрахована температура подачі теплоносія, поточна температура подачі теплоносія, потужність роботи). Залежно від активованих функцій можна переглядати також температуру повітря зовні приміщення, температуру гарячого водопостачання (ГВП), список помилок пристрою (якщо вони з'явились), параметри термостата.

У меню користувача можна переглянути і налаштувати поточну дату та час у системі пристрою. Якщо в системі активований цифровий термостат – буде доступне налаштування тижневого програматора температури приміщення. При активованому гарячому водопостачанні в системі (ГВП) стає доступним пункт меню для налаштування параметрів ГВП: заданої температури води та тижневого програматора ГВП.

*Сервісне меню призначене для налаштування пристрою кваліфікованим робітником*.

Спосіб відображення цифр та літер на семисегментному LED-екрані зображено на рис. 2. Для індикації використовуються літери латинського алфавіту.

### **Керуючі клавіши**

Навігація меню відбувається за допомогою чотирьох клавіш (рис. 1):

- Клавіша «вліво» (Escape): коротке натискання для повернення в меню на рівень вище (вихід із каталога) або відмови від зміни параметра. Утримання (тримати 2 сек.) для повернення в інформаційне меню.
- Клавіша «вправо» (Enter): коротке натискання для переходу в обраний каталог. Утримання (тримати 2 сек.) для переходу до зміни обраного параметра.
- Клавіша «вгору» (+):
	- навігація по меню до попереднього пункту або збільшення значення параметра в режимі редагування.
- Клавіша «вниз» (-): навігація по меню до наступного пункту або зменшення значення параметра в режимі редагування.

| 0              | $\mathcal{I}$  | $\mathcal{Z}_{\mathcal{C}}$ | $\overline{3}$                | 4            | 5              | 6                    | 7                        | 8                | 9                         |                             |          |
|----------------|----------------|-----------------------------|-------------------------------|--------------|----------------|----------------------|--------------------------|------------------|---------------------------|-----------------------------|----------|
| $\mathcal{L}$  | $\overline{I}$ | $\vec{c}$                   | $\overline{J}$                | 닉            | $\overline{5}$ | 5                    | $\overline{\phantom{a}}$ | $\overline{B}$   | $\overline{9}$            |                             |          |
| $\vec{\sigma}$ | A              | Ь                           | $\boldsymbol{B}$              | $\cal C$     | С              | d                    | D                        | $\boldsymbol{e}$ | E                         | $\mathcal{f}$               | F        |
| Ħ              | Ħ              | Ь                           | Ь                             | C            | E              | d                    | d                        | $\mathcal{E}$    | E                         | F                           | F        |
| $\mathcal G$   | G              | h                           | $\boldsymbol{H}$              | $\vec{l}$    | $\overline{1}$ | j                    | J                        | $\kappa$         | $\boldsymbol{\mathit{K}}$ | $\mathcal{L}_{\mathcal{L}}$ | L        |
| $\overline{5}$ | L              | h                           | H                             | $\mathbf{I}$ | I              | $\mathcal{L}$        | $\mathcal{I}$            | H                | H                         | $\frac{1}{2}$               | L        |
| $\varpi$       | ${\cal M}$     | $\boldsymbol{\varPi}$       | ${\cal N}$                    | ${\cal O}$   | 0              | $\boldsymbol{\beta}$ | $\, \mathcal{P}$         | $\overline{q}$   | ${\cal Q}$                | $\Gamma$                    | $\cal R$ |
| $\Gamma$       | H              | $\Gamma$                    | $\mathcal{L}$                 | $\Box$       | $\mathcal{L}$  | F                    | P                        | 9                | $\mathcal{L}$             | $\sqrt{ }$                  | $\Gamma$ |
| $\mathsf S$    | $\cal S$       | $\boldsymbol{f}$            | Τ                             | $\cal U$     | $\cal U$       | $\boldsymbol{V}$     | V                        | W                | W                         | $\chi$                      | $\chi$   |
| $\overline{5}$ | $\overline{5}$ | Ł                           | F                             | $\sqcup$     | $\iota$        | $\sqcup$             | IJ                       | $\sqcup$         | IJ                        | H                           | H        |
| У              | Y              | $\boldsymbol{Z}$            | $\ensuremath{\mathnormal{Z}}$ |              |                |                      |                          |                  |                           |                             |          |
| 닠              | 닠              | $\vec{c}$                   | $\vec{c}$                     |              |                |                      |                          |                  |                           |                             |          |

Рисунок 2. Спосіб відображення цифр і літер на екрані

### **Процедура зміни параметра/налаштування:**

1. Оберіть екран із бажаним параметром/налаштуванням. Перевірте, що у верхньому рядку відображається назва цього параметра, а у нижньому – його поточне значення.

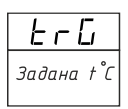

2. Перейдіть у режим редагування значень.

Для цього утримуйте клавішу «Вправо/Enter» протягом 2 секунд. Зміна режиму буде супроводжена миготінням екрана. В режимі редагування значення параметра буде спалахувати 1 раз на секунду.

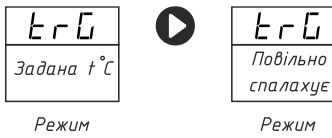

відображення

Режим редагування

3. Оберіть необхідне значення параметра/налаштування.

Використовуйте клавішу «Вгору» для збільшення параметра та клавішу «Вниз» для зменшення параметра.

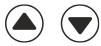

4. Збережіть нове значення.

Для цього утримуйте клавішу «Вправо/Enter» протягом 2 секунд. Збереження буде супроводжене миготінням екрана, після чого контролер повернеться до відображення поточного значення параметра. Якщо ви не бажаєте зберігати нове значення – натисніть клавішу «Вліво/Esc».

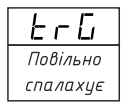

Режим редагування

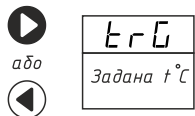

Режим відображення

### **Розділ 2: Меню**

# Пояснення до елементів схеми меню

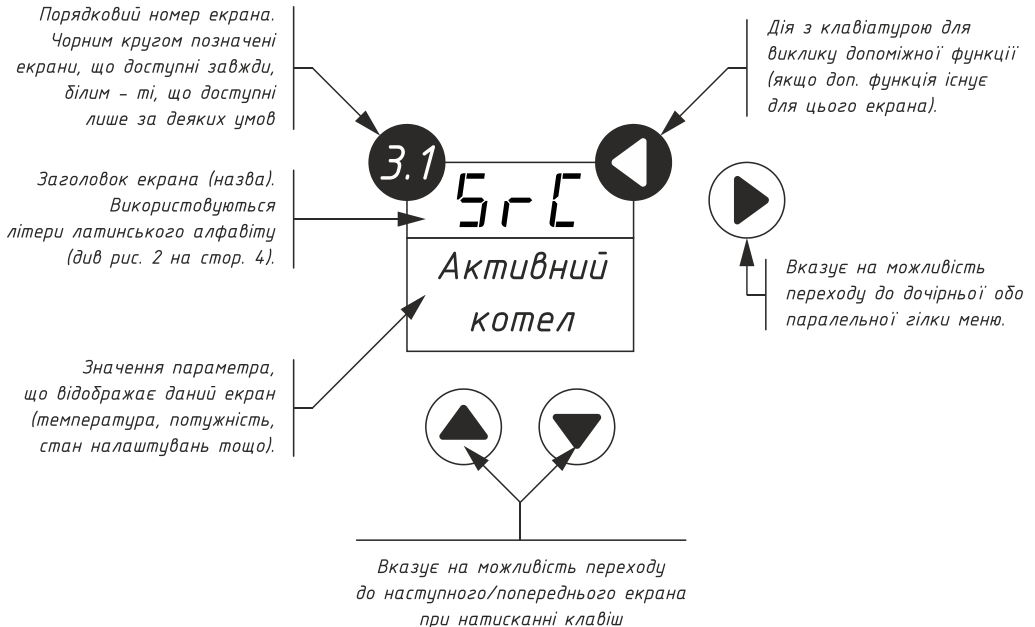

«Вгори» або «Вниз»

# Види дій з клавіатурою

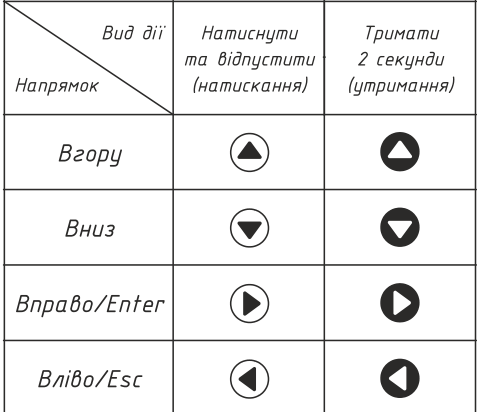

## Розділ 2.1: Інформаційне меню

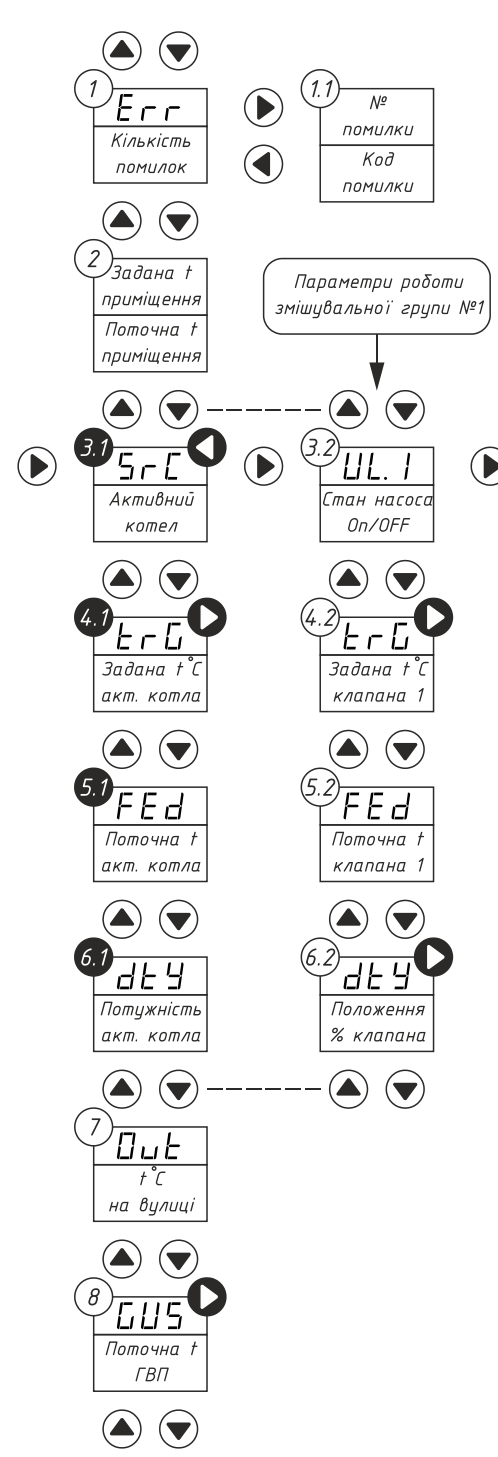

### Схема 1. Інформаційне меню

Коди помилок наведені и додатки. У разі відсутності помилок екран №1 НЕАКТИВНИЙ (не відображається)

Задана і поточна температура приміщення в градусах за Цельсієм. Активний при цвімкненомц цифровому термостаті (п 6.1 СМ)

Типи котлів: Додаткова финкція ELC - електричний екрана З.1: fPC - твердопаливний початок/припинення GAS - газовий роботи ТПК.

Задана температура теплоносія активного котла  $(4.1)$  або змішцвального клапана (4.2).

Додаткова финкція: зміна заданої температури. Тільки за имови вимкн. погодного рег-ння.

Поточна температура теплоносія активного котла (5.1) або змішувального клапана (5.2).

Для електричного котла у верхньому рядку - t подаючої лінії, ц нижньому - t зворотної лінії.

Поточна потижність активного котла (6.1) або % положення змішувального клапана (6.2).

Додаткова финкція екрана 6.2: початок калібривання змішувального клапана.

Поточна температура на вулиці в градусах за Цельсієм. Активний при цвімкненомц погодному регулюванні (п 8 СМ)

Поточна температура води в системі гарячого водопостачання (ГВП) Активація: п. 5.1 СМ

Додаткова финкція: зміна заданої температури ГВП.

Інформаційне меню – основний спосіб взаємодії користувача із системою, відображається одразу після увімкнення котла. Воно призначене для перегляду основних показників роботи виробу та периферійних вузлів, а також оперативної зміни деяких параметрів.

Для повернення до інформаційного меню треба утримувати 2 секунди клавішу «вліво» (Escape). Якщо користувач не проявляє активність протягом 4 хвилин (не натискає на клавіши), повернення до інформаційного меню відбудеться автоматично.

### **Розділ 2.2: Меню користувача**

МК призначене для налаштування додаткових параметрів системи, що потребують періодичної зміни в процесі експлуатації.

Щоб потрапити до меню користувача, потрібно, знаходячись в інформаційному меню, послідовно натиснути такі клавіши:

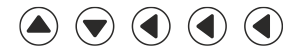

Якщо комбінація введена правильно, на екрані буде відображатись перший пункт МК. Для повернення до інформаційного меню треба утримувати 2 секунди клавішу «вліво» (Escape).

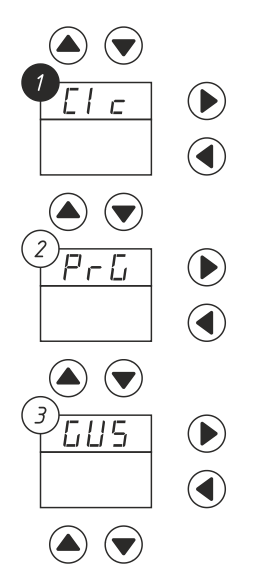

Вхід до меню годинника. Для налаштування годинника скористайтесь пунктом 1.8 цього меню.

Вхід до меню тижневого програматора. Активний при цвімкненомц цифровому термостаті (п 6.1 СМ)

Вхід до меню гарячого водопостачання (ГВП). Активний при цвімкненоми ГВП.  $(n, 5.1)$  CM

Схема 2. Меню користувача (кореневий каталог)

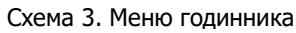

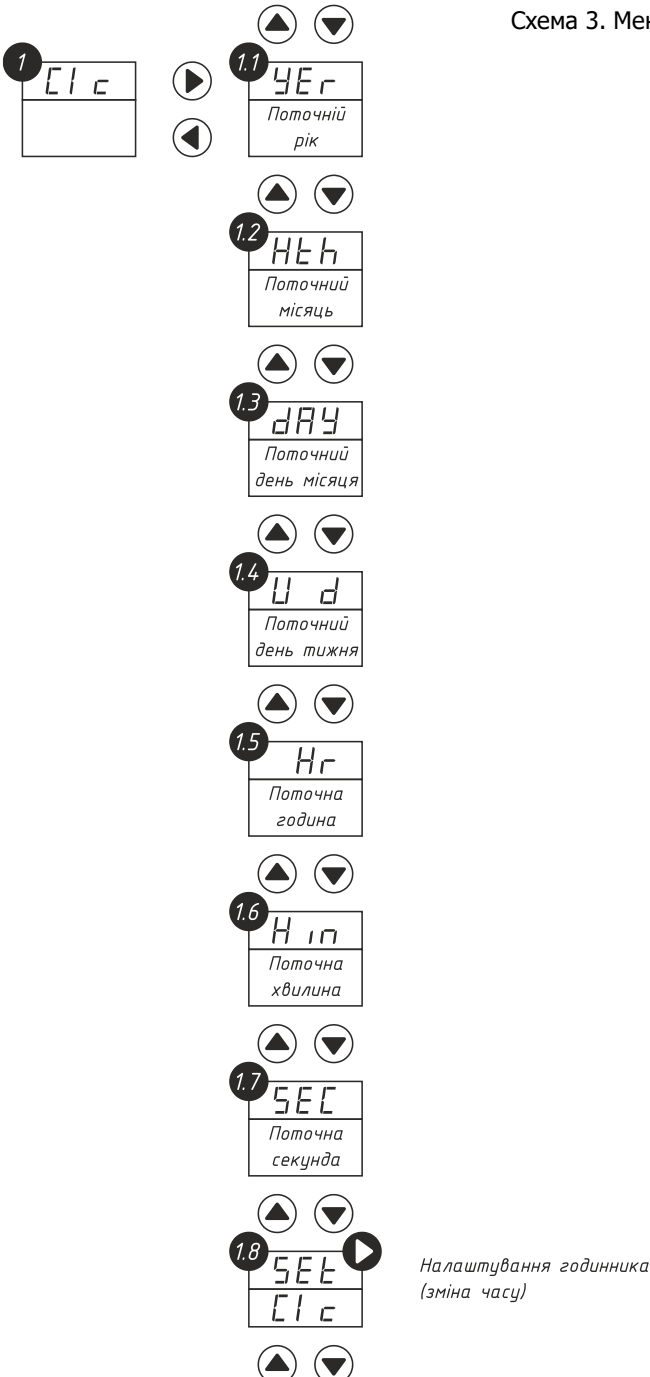

### **УВАГА!**

*Обов'язково переконайтесь, що перед початком налаштування поточного часу було вийнято пластиковий запобіжник на елементі живлення годинника (батарейка).*

*Якщо налаштування поточного часу втрачаються при вимкненні живлення котла, це може свідчити про необхідність заміни елемента живлення (CR2032).*

Для налаштування поточного часу скористайтесь пунктом 1.8 МК:

- Утримуйте клавішу «вправо» (Enter) 2 секунди для початку процедури налаштування.
- Оберіть поточний рік клавішами «вгору» (+) або «вниз» (-).
- Одноразово натисніть клавішу «вправо» (Enter), щоб перейти до налаштування поточного місяця.
- Оберіть поточний місяць клавішами «вгору» (+) або «вниз» (-).
- Одноразово натисніть клавішу «вправо» (Enter), щоб перейти до налаштування поточного дня місяця.
- Оберіть поточний день місяця клавішами «вгору» (+) або «вниз» (-).
- Одноразово натисніть клавішу «вправо» (Enter), щоб перейти до налаштування поточної години.
- Оберіть поточну годину клавішами «вгору» (+) або «вниз» (-).
- Одноразово натисніть клавішу «вправо» (Enter), щоб перейти до налаштування поточної хвилини.
- Утримуйте клавішу «вправо» (Enter) 2 секунди для збереження налаштувань.

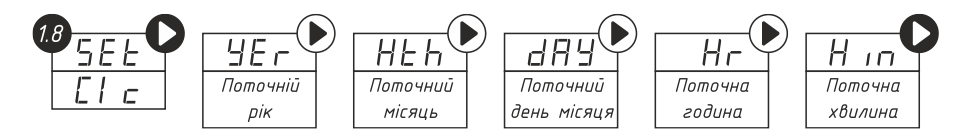

Схема 4. Налаштування поточного часу

### **Тижневий програматор температури приміщення**

Тижневий програматор температури приміщення (далі «програматор») – це розширення для кімнатного термостата. Кімнатний термостат призначено для підтримання сталої температури в приміщенні. Бажана температура приміщення задається користувачем за допомогою елементів керування на корпусі термостата. Якщо з міркувань комфорту або економії енергії доцільно підтримувати різну температуру приміщення в різний час доби та у різні дні тижня, доцільно скористатися програматором.

Програматор призначено для автоматичної зміни заданої температури приміщення в добовому і тижневому циклі. Функція активується за наявності цифрового термостата в системі (п. 6.1 СМ).

| $\eta$        | <i></i>                         |                                                                            |                                                                 |                                                                        |                                                                        |               |                         |             |                   |               |            |       |       |             |                |               |       |       |                  |             |            |       |
|---------------|---------------------------------|----------------------------------------------------------------------------|-----------------------------------------------------------------|------------------------------------------------------------------------|------------------------------------------------------------------------|---------------|-------------------------|-------------|-------------------|---------------|------------|-------|-------|-------------|----------------|---------------|-------|-------|------------------|-------------|------------|-------|
|               |                                 | $t 1 = 25^{\circ}C$<br>$t 2 = 20^{\circ}C$<br>$t$ 3 = 22°C<br>$t$ 4 = 10°C |                                                                 |                                                                        |                                                                        |               |                         |             |                   |               |            |       |       |             |                |               |       |       |                  |             |            |       |
| 2)            | ''dPt''                         |                                                                            |                                                                 |                                                                        |                                                                        |               |                         |             |                   |               |            |       |       |             |                |               |       |       |                  |             |            |       |
| dP.1          | 01<br>00                        | 02<br>03                                                                   | 04                                                              | 05                                                                     | 06                                                                     | 07            | 08                      | 09          | YQ.               | 11            | 12         | Ŋ     | 14    | 15          | 16             | 17            | 18    | 19    | 20               | 21          | 22         | ₽     |
|               | f1<br>f1                        | f1<br>f1                                                                   | f1                                                              | f1                                                                     | $\sqrt{1}$                                                             | t2            | $t2$                    | $t2$        | $t2$              | t2            | t2         | t2    | t2    | t2          | t <sup>2</sup> | t2            | t2    | t2    | t2               | t2          | $\sqrt{t}$ | ť1    |
| dP.2          | 01<br>00                        | $\mathcal{O} \mathcal{Z}$<br>03                                            | 04                                                              | 05                                                                     | 06                                                                     | 07            | 08                      | 09          | $10\,$            | 11            | 12         | 13    |       | 15          | 16             | 17            | 18    | 19    | $\mathfrak{z}_0$ | 21          | 22         | 23    |
|               | f1<br>†1                        | $\ensuremath{\mathnormal{+}}\xspace\ensuremath{\mathnormal{1}}$<br>f1      | $\ensuremath{\mathnormal{+}}\xspace\ensuremath{\mathnormal{1}}$ | $\ensuremath{\mathnormal{+}}\xspace\ensuremath{\mathnormal{1}}\xspace$ | $\ensuremath{\mathnormal{+}}\xspace\ensuremath{\mathnormal{1}}\xspace$ | $f$ 3         | $f$ 3                   | $f$ 3       | $f\bar{z}$        | $f$ 3         | \+3        | $f$ 3 | łЭ    | $f\bar{z}$  | $f$ 3          | $f$ 3         | $f$ 3 | $f$ 3 | $f$ 3            | $f$ 3       | $f$ 3      | $f_3$ |
| dP.3          | $\mathcal{O} \mathcal{O}$<br>01 | $\mathcal{O}2$<br>03                                                       | 04                                                              | 05                                                                     | 06                                                                     | 07            | 08                      | 09          | 10                | 11            | 12         | 13    | 14    | 15          | 16             | 17            | 18    | 19    | $\sqrt{20}$      | 21          | 22         | 23    |
|               | $\frac{1}{4}$<br>$\frac{1}{4}$  | $\frac{1}{4}$                                                              | t4                                                              | t4                                                                     | $f$ 4                                                                  | $\frac{1}{4}$ | $f$ 4                   | $\sqrt{14}$ | lt4               | $\frac{1}{4}$ | $\ddot{t}$ | $f$ 4 | $f$ 4 | $\sqrt{14}$ | $f$ 4          | $\frac{1}{4}$ | $f$ 4 | t4    | $f_{4}$          | $\sqrt{14}$ | $f$ 4      | t4    |
| $\mathcal{Z}$ | ''dA Y''                        |                                                                            |                                                                 |                                                                        |                                                                        |               |                         |             |                   |               |            |       |       |             |                |               |       |       |                  |             |            |       |
|               | d <sub>1</sub><br>Пон.          | d2<br>$Bi\theta m$ .                                                       |                                                                 | $d$ 3<br>Сeр.                                                          |                                                                        | d4<br>Четв.   | d <sub>5</sub><br>П'ят. |             | $\mathbf{L}$ Cyδ. | $d\,6$        | Hed        | $d$ 7 |       |             |                |               |       |       |                  |             |            |       |
|               | dP.1                            | dP.1                                                                       |                                                                 | dP.1                                                                   |                                                                        | dP.1          | dP.1                    |             | dP.2              |               | dP.3       |       |       |             |                |               |       |       |                  |             |            |       |

Рисунок 4. Тижневий програматор температури приміщення

- 1. Задаємо бажані значення для температур програматора. Для запобігання плутанини доцільно задавати менші значення для температур із меншими номерами. Але ця рекомендація не є обов'язковою.
- 2. Складаємо добові шаблони з використанням попередньо налаштованих температур. Обираємо номер температури, що буде підтримуватися у приміщенні для кожної з 24 годин доби.
- 3. Обираємо номер добового шаблона, що буде використовуватися для кожного із 7 днів тижня.

Наприклад, ви хочете, щоб залежно від дня тижня та часу в приміщенні були різні температури: вночі – 25 градусів, у робочі дні з 7 до 22 годин – 20 градусів, в суботу із 7 до 23 – 22 градуси, а у неділю цілий день – лише 10 (рис. 4). Маємо набір із 4 температур і три різних розклади (dP – daily patterns, добові шаблони). У прикладі добові шаблони запрограмовано для робочих днів, для суботи та неділі окремо.

Якщо потрібно змінити тільки значення бажаної температури – достатньо змінити значення відповідної температури програматора. Це не вплине на її часовий розподіл у добовому шаблоні.

### **www.satsys.com.ua www.satsys.com.ua 11**

 $\overline{a}$ 

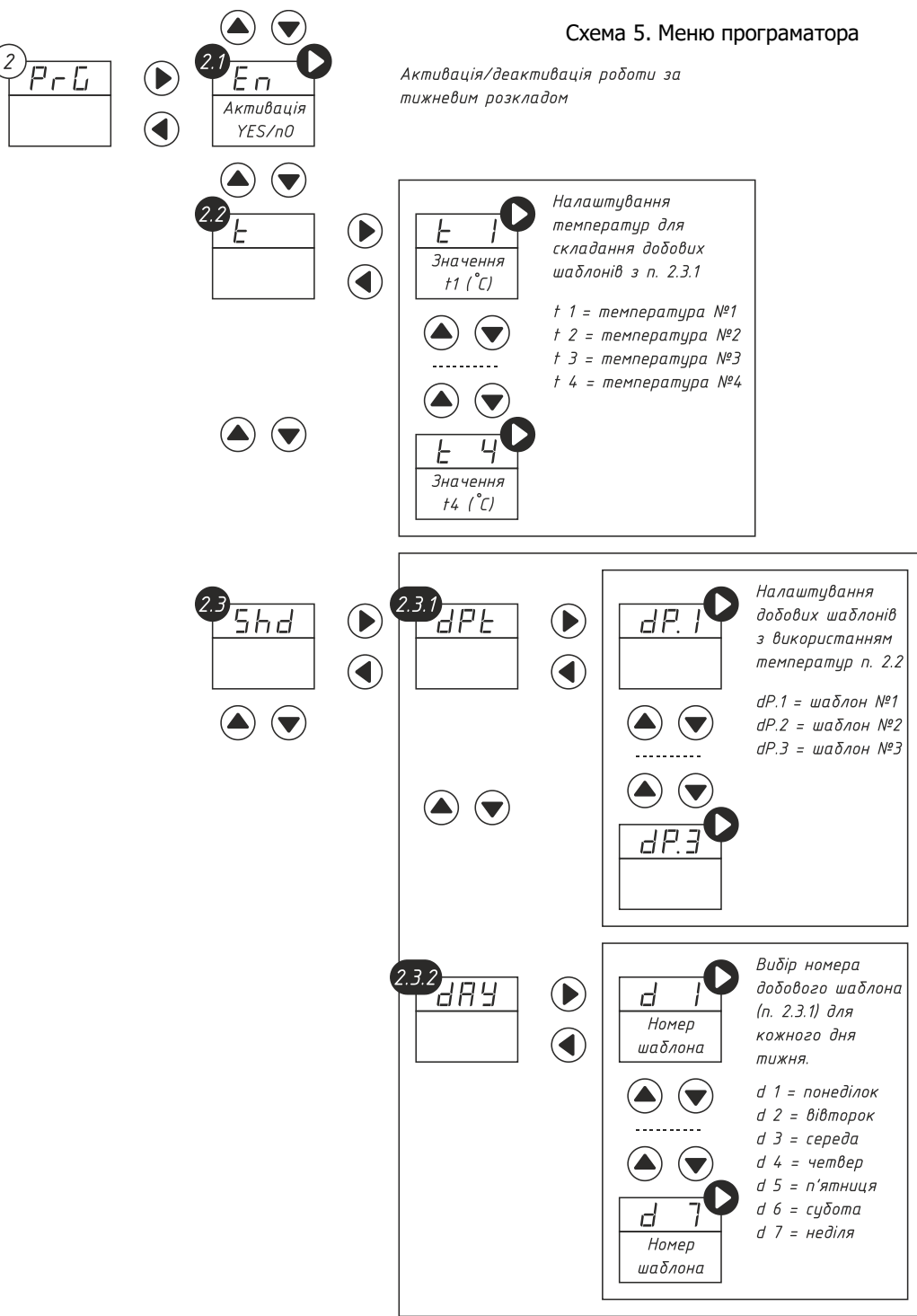

 $\big($ 

Для складання добового шаблона скористайтесь пунктом 2.3.1 МК:

- Оберіть бажаний добовий шаблон (dP.1, dP.2 або dP.3)
- Утримуйте клавішу «вправо» (Enter) 2 секунди для початку процедури налаштування.
- Оберіть бажаний номер температури клавішами «вгору» (+) або «вниз» (-) для 00 годин (12 ночі).
- Одноразово натисніть клавішу «вправо» (Enter), щоб перейти до налаштування наступної години.
- Оберіть бажаний номер температури клавішами «вгору» (+) або «вниз» (-) для 01 години (1 ночі).
- Одноразово натисніть клавішу «вправо» (Enter), щоб перейти до налаштування наступної години.
- Оберіть бажаний номер температури клавішами «вгору» (+) або «вниз» (-) для 02 години (2 ночі).
- Повторюйте процедуру для всіх 24 годин доби. Якщо ви бажаєте повернутись до попередньої години одноразово натисніть клавішу «вліво» (Escape).
- Утримуйте клавішу «вправо» (Enter) 2 секунди для збереження налаштувань.

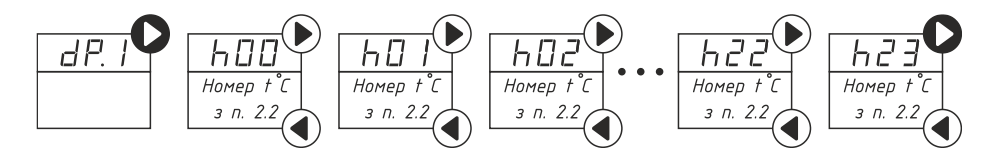

Схема 6. Складання добового шаблона температур приміщення

### **Меню гарячого водопостачання (ГВП)**

Система автоматизації Spyder підтримує роботу з баком непрямого нагріву системи ГВП. При активації роботи ГВП (п. 5.1 СМ) стає доступним меню налаштування гарячого водопостачання в меню користувача (схема 8).

Доступні налаштування заданої температури гарячої води, активація та налаштування тижневого програматора системи ГВП. Програматор дає змогу автоматично активувати/деактивувати роботу системи в добовому і тижневому циклі. Його налаштування аналогічне тижневому програматору температури приміщення. Різниця полягає в тому, що при складанні добового шаблона ГВП потрібно для кожної години доби обрати один з двох варіантів: включено (On) або виключено (OFF).

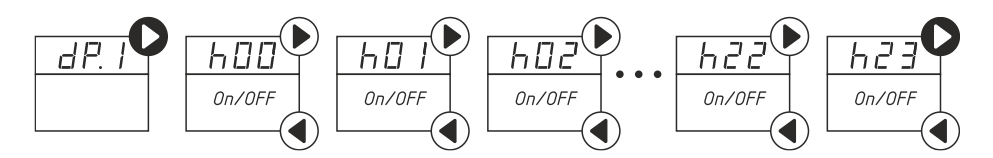

Схема 7. Складання добового шаблона роботи ГВП

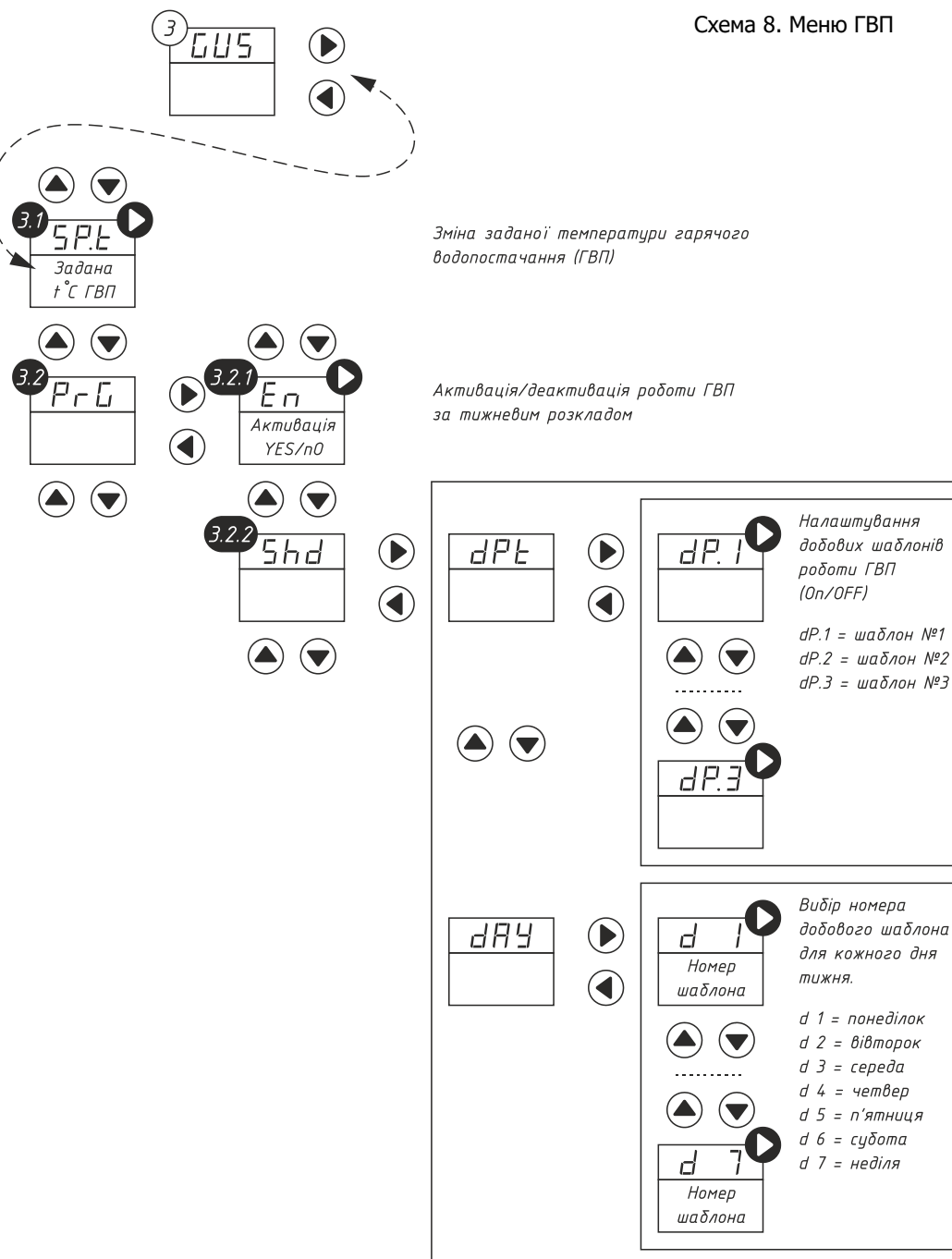

**Розділ 2.3: Сервісне меню** Схема 9. Сервісне меню (кореневий каталог)

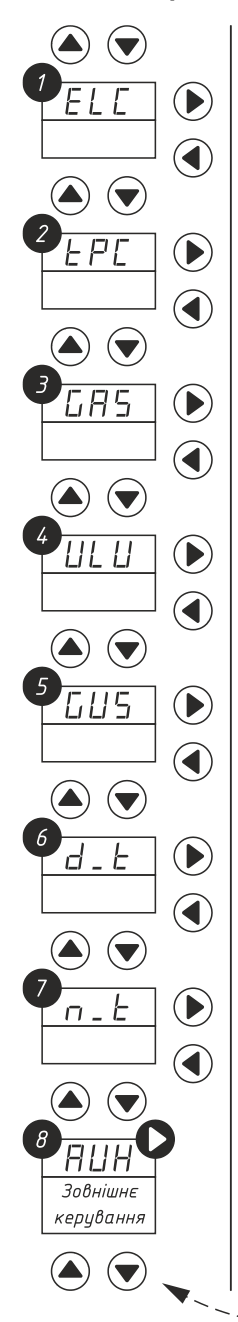

Вхід до меню сервісних налаштувань електричного котла.

Вхід до меню сервісних налаштувань твердопаливного котла.

Вхід до меню сервісних налаштувань газового котла.

Вхід до меню сервісних налаштувань змішцвального клапана.

Вхід до меню сервісних налаштувань гарячого водопостачання.

Вхід до меню сервісних налаштувань цифрового термостата.

Вхід до меню сервісних налаштувань термостата з інтерфейсом «сухий контакт».

0 - без зовн. керивання 1 - датчик † С вулиці  $2 - Bxi \partial \propto 0 - 10 Bx$ 

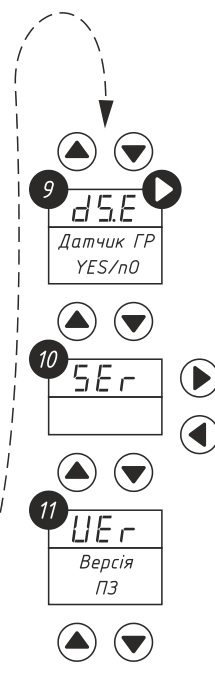

Активація/ деактивація датчика температири гідророзподілювача

Перегляд серійного номера виробу

Номер версії програмного забезпечення

### **www.satsys.com.ua www.satsys.com.ua 15**

### **1. Меню сервісних налаштувань електричного котла**

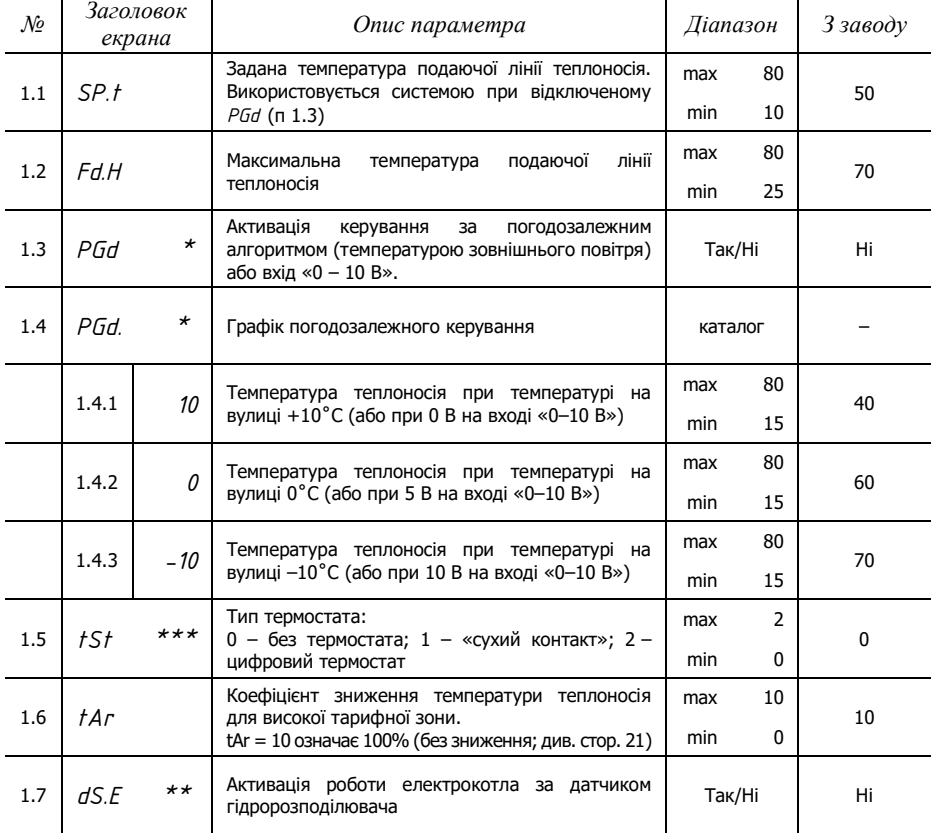

- \* Відображається тільки за умови активації датчика температури вулиці чи керування через вхід «0–10 В» в пункті 8 сервісного меню.
- \*\* Відображається тільки за умови активації датчика гідророзподілювача в пункті 9 сервісного меню.
- \*\*\* Варіант «2 цифровий термостат» можна обрати тільки за умови активації цифрового термостата в пункті 6.1 сервісного меню.

Параметр 1.2 «Fd.H» (Максимальна температура подаючої лінії теплоносія) обмежує максимальну задану температуру, яку буде підтримувати електричний котел. Цей параметр має найвищий пріоритет. Наприклад, якщо Fd.H = 60°С, а SP.t = 70°С, то котел буде підтримувати 60°С. Також цей параметр обмежує максимальну температуру при погодозалежному керуванні.

Параметр 1.6 «tAr» доцільно використовувати, якщо потрібно зниження температури теплоносія з 7 до 23 годин, поки діє «високий тариф» на електропостачання.

### **2. Меню сервісних налаштувань твердопаливного котла (ТПК)**

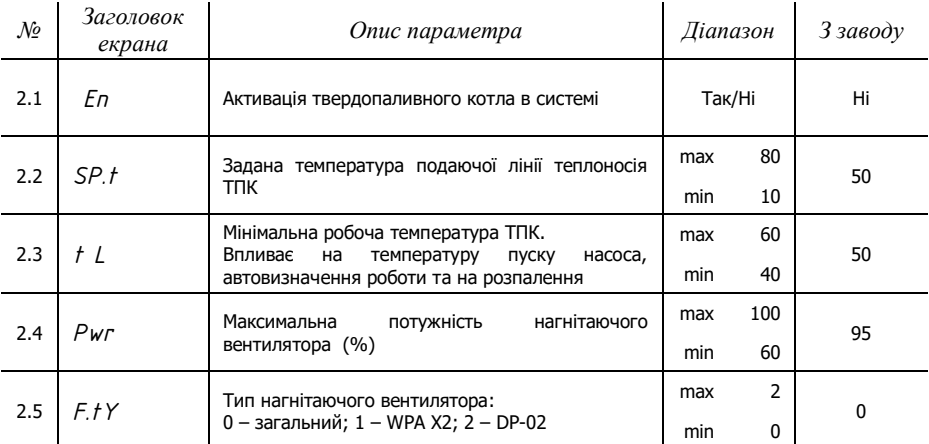

Параметр 2.4 Pwr використовується для обмеження максимальної продуктивності вентилятора за рахунок зниження швидкості обертання. Для коректної роботи параметра потрібно правильно вказати тип вентилятора в пункті 2.5 F.tY. Управління вентилятором у процесі роботи ТПК виконується інтервальним методом: для зниження кількості повітря, що подається в камеру згоряння, вентилятор перестає обертатись на деякий час. При зниженні потужності інтервали вимкненого стану збільшуються, а увімкненого – зменшуються. Такий алгоритм дозволяє досягти найбільшої глибини регулювання.

### **3. Меню сервісних налаштувань газового котла**

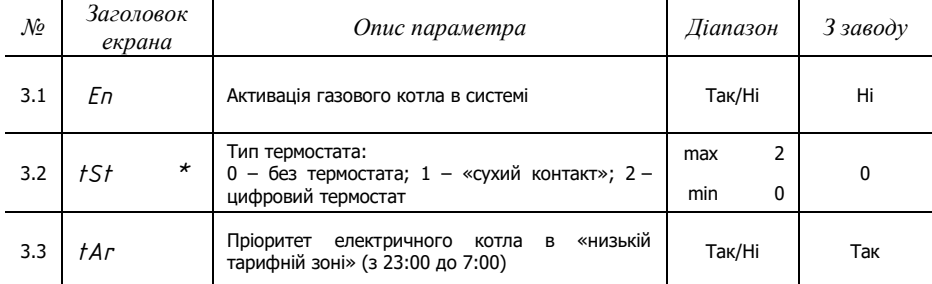

\* – Варіант «2 – цифровий термостат» можна обрати тільки за умови активації цифрового термостата в пункті 6.1 сервісного меню.

Якщо параметр 3.3 tAr = YES (тобто «Так»), то з 23 до 7 годин, поки діє «низький тариф» на електропостачання, буде увімкнено електричний опалювальний котел (якщо його роботу не заблоковано). Якщо tAr = nO (тобто «Ні»), то газовий котел буде активним увесь час, поки його не замінить твердопаливний (якщо він активований). Температуру теплоносія для газового котла потрібно задавати на панелі керування газового котла згідно з його інструкцією.

### **www.satsys.com.ua www.satsys.com.ua 17**

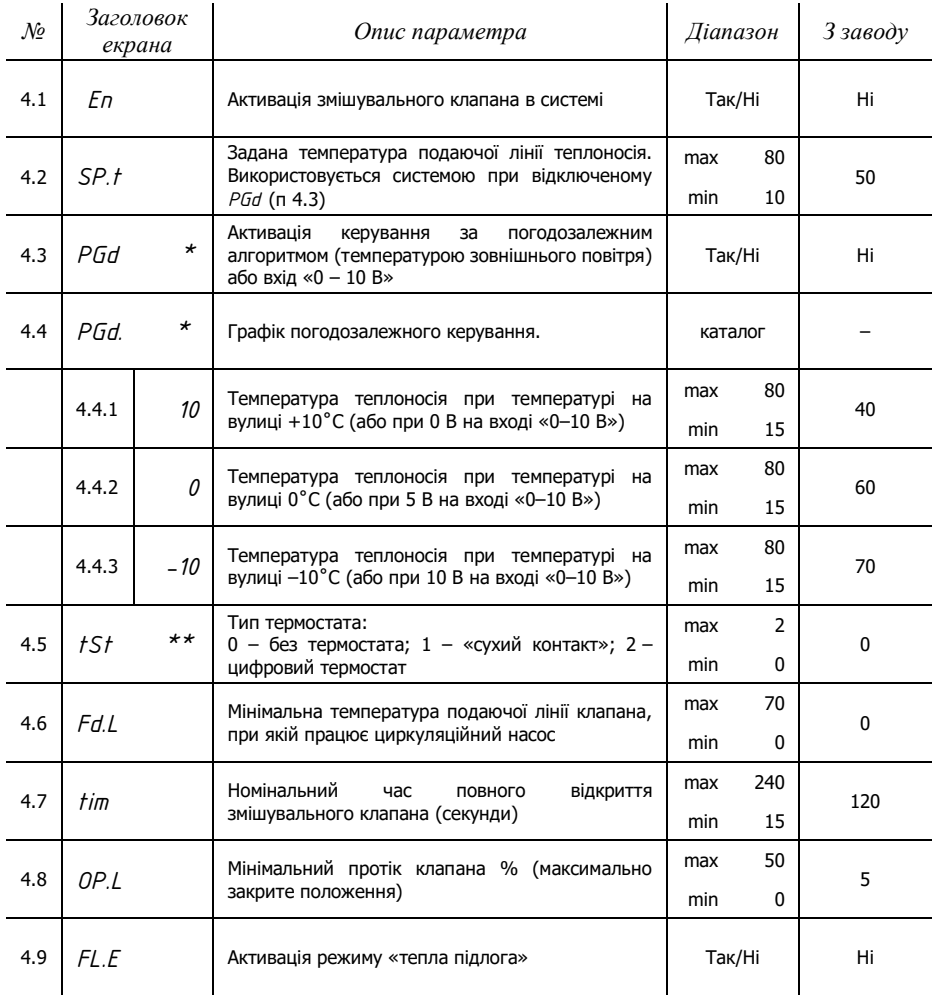

### **4. Меню сервісних налаштувань змішувального клапана**

- \* Відображається тільки за умови активації датчика температури вулиці чи керування через вхід «0– 10 В» в пункті 8 сервісного меню.
- \*\* Варіант «2 цифровий термостат» можна обрати тільки за умови активації цифрового термостата в пункті 6.1 сервісного меню.

Режим «тепла підлога» обмежує максимальну температуру на контурі до 50˚C, а також змінює «безпечне» положення клапана на «повністю закрито». Клапан займає «безпечне» положення в процесі калібрування, а також при виникненні критичних помилок.

### **5. Меню сервісних налаштувань гарячого водопостачання**

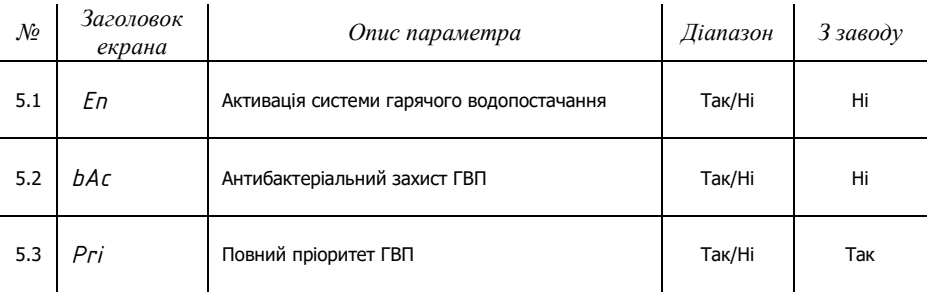

Антибактеріальний захист виконується за рахунок прогрівання води до 66˚C протягом години один раз на тиждень в ніч з п'ятниці на суботу (з 2 до 3 години ночі). Якщо параметр 5.3 Pri = nO (тобто «Ні»), ГВП буде працювати з частковим пріоритетом: після повної години роботи ГВП виділяється 30 хвилин на роботу опалення.

### **6. Меню сервісних налаштувань цифрового термостата**

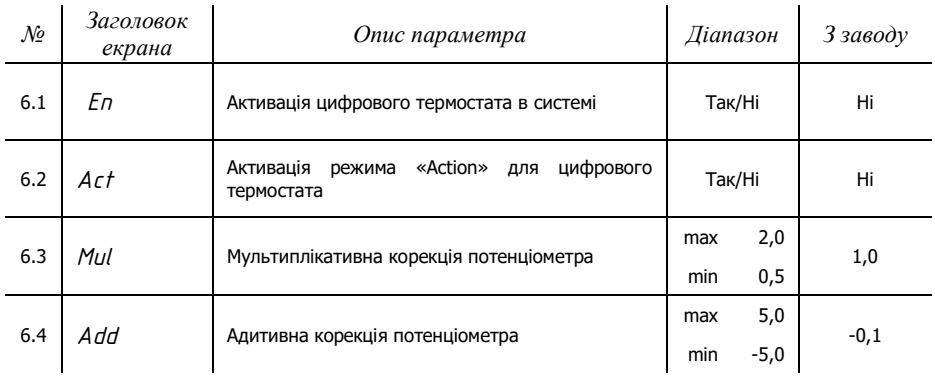

Режим «Action» змінює реакцію системи на термостат. В класичному режимі при досягнені заданої температури приміщення процес нагрівання зупиняється, а температура теплоносія стає мінімальною. В режимі «Action» після досягнення заданої температури приміщення підтримується знижена в 2 рази (перегрів відносно кімнатної температури) температура теплоносія. Так досягається більш комфортний та економний режим опалення (рис. 7). Якщо температура приміщення більш ніж на 2˚C нижче заданої, цифровий термостат задає максимальну температуру теплоносія для прискореного виходу на режим.

### **7. Меню сервісних налаштувань термостата з інтерфейсом «сухий контакт»**

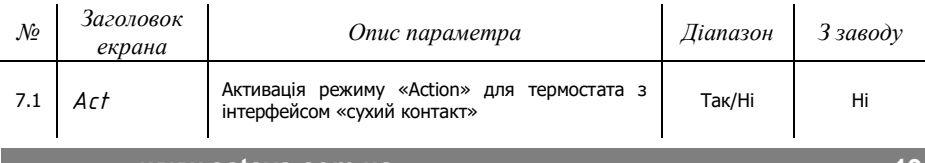

### **Розділ 3: Принципи керування**

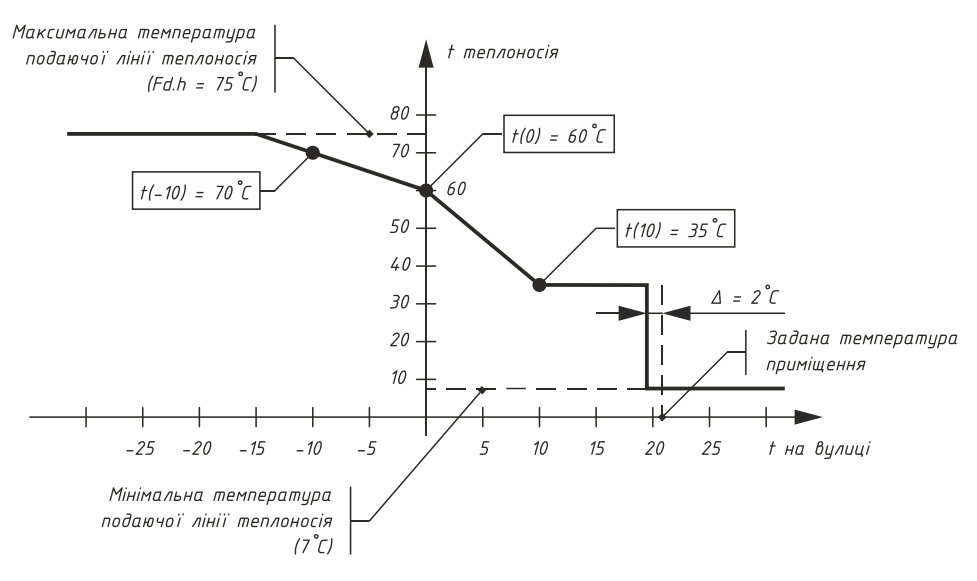

### Рисунок 5. Графік погодозалежного керування

Погодозалежне керування – це автоматична зміна (заданої) температури теплоносія залежно від температури зовнішнього повітря. Оскільки тепловтрати будівлі збільшуються при зменшенні температури оточуючого середовища, доцільно збільшувати температуру теплоносія для підтримання теплового балансу. Для точного налаштування графіка погодозалежного керування використовуються 3 точки:

- Температура теплоносія при температурі на вулиці +10˚C.
- Температура теплоносія при температурі на вулиці 0˚C.
- Температура теплоносія при температурі на вулиці -10˚C.

Їх взаємодія зображена на рис. 5. При правильному налаштуванні цих параметрів можливе підтримання сталої температури приміщення навіть без використання кімнатного термостата.

Для активації датчика температури вулиці потрібно задати значення параметра AUX = 1 (п. 8 СМ). Після чого увімкнути використання погодного регулювання для відповідних вузлів (п. 1.3 та 4.3 СМ).

Вхід «0–10 В» дає можливість задавати температуру теплоносія сигналом зовнішнього керування. Щоб задіяти цю функцію потрібно задати значення параметра AUX = 2 (п. 8 СМ). Після цього сигнал з датчика температури вулиці буде замінено на сигнал зовнішнього керування.

Для налаштування залежності температури теплоносія від напруги на вході «0–10 В» використовуються ті ж самі параметри, що і для погодозалежного керування. +10˚C відповідає 0 В, 0˚C відповідає 5 В, а -10˚C відповідає 10 В. Параметр Fd.H має найвищий пріоритет (обмежує максимальну температуру).

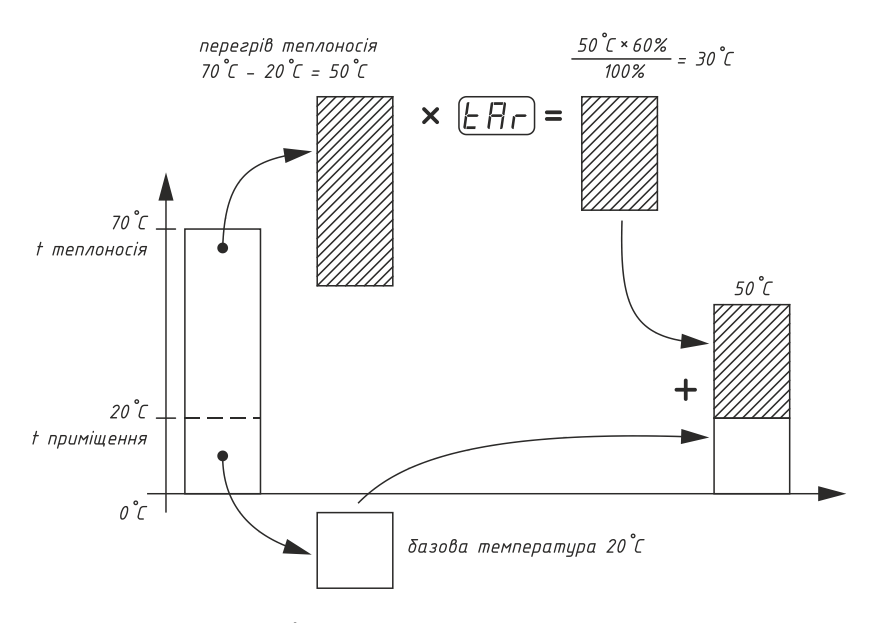

Рисунок 6. Коефіцієнт зниження температури теплоносія

Для автоматичного зниження заданої температури теплоносія електричного котла з 7 до 23 годин, поки діє «високий тариф» на електропостачання, доцільно використовувати параметр tAr (п. 1.6 СМ). Його значення відповідає відсоткам потужності нагріву приміщення відносно необмеженого стану, які потрібно залишити під час дії «високого тарифу».

Потужність нагріву приміщення прямо пропорційна перегріву теплоносія. Перегрів теплоносія – це різниця між температурою теплоносія та температурою приміщення. Наприклад: маємо температуру приміщення 20˚C і температуру теплоносія 35˚C. Перегрів теплоносія складає 15˚C. Якщо збільшити температуру теплоносія на 15˚C, тобто до 50˚C, це призведе до подвоєння потужності нагріву, оскільки перегрів теплоносія збільшиться у 2 рази і складатиме 50˚C - 20˚C = 30˚C.

Тепер розглянемо приклад обмеження (рис. 6). Маємо задану температуру теплоносія електричного котла 70˚C та температуру приміщення 20˚C. Бажаємо залишити на час дії «високого тарифу» 60% потужності. Для цього задаємо значення параметра tAr = 6 (це відповідає 60%). Розрахуємо температуру теплоносія, що буде автоматично підтримуватися електрокотлом вдень:

- 1. Початковий перегрів теплоносія 70˚C 20˚C = 50˚C.
- 2. Перегрів теплоносія під час обмеження  $50^{\circ}$ С  $\times$  60% / 100% = 30 $^{\circ}$ С.
- 3. Температура теплоносія під час обмеження  $30^{\circ}$ C + 20 $^{\circ}$ C = 50 $^{\circ}$ C.

Відповідь: 50˚C.

При активованому режимі «Action» на кімнатному термостаті для розрахунку температури теплоносія використовується той же принцип: після досягнення бажаної температури приміщення перегрів теплоносія зменшується вдвічі (рис. 7).

### **www.satsys.com.ua www.satsys.com.ua 21**

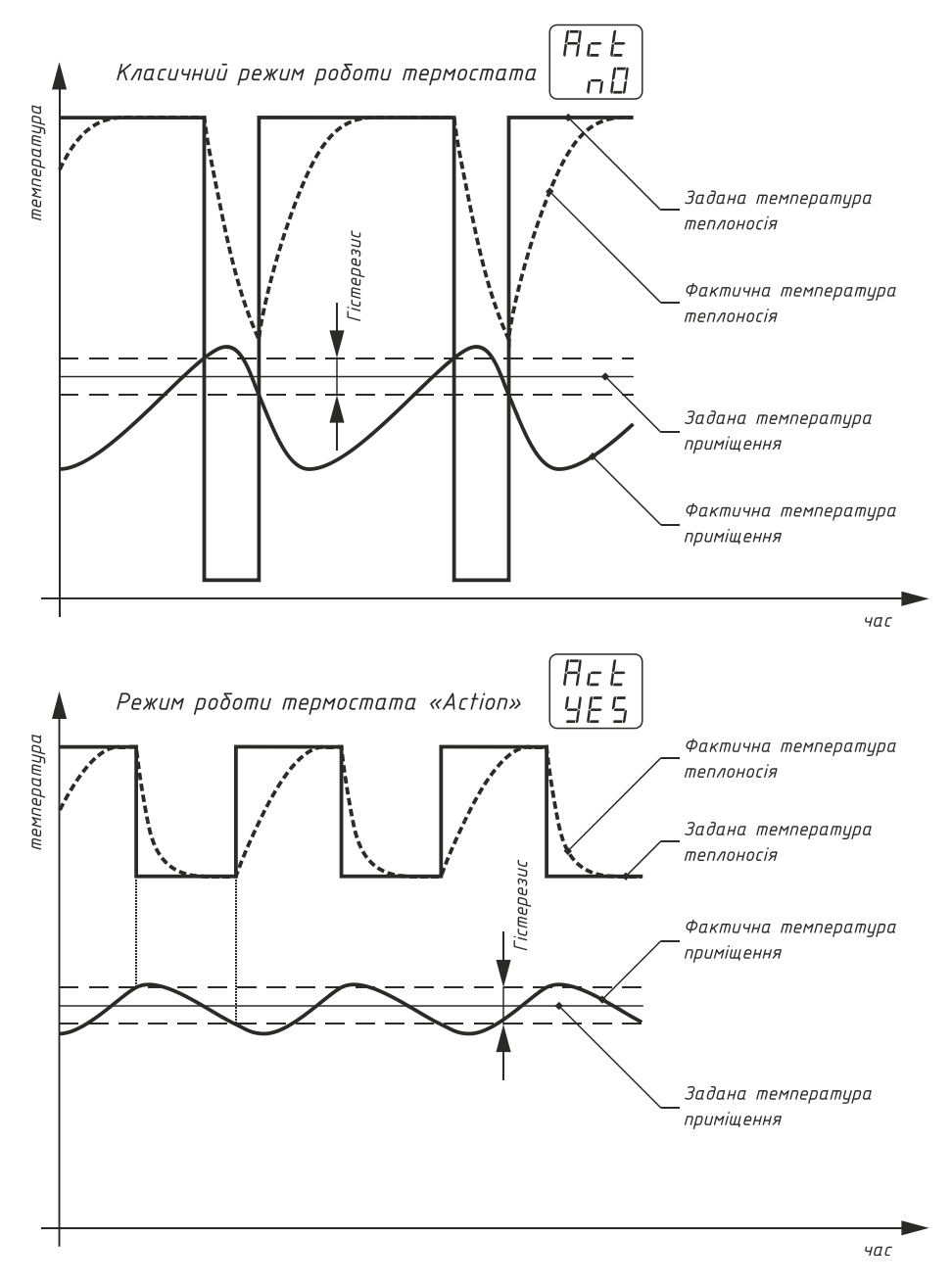

Рисунок 7. Порівняння класичного режима термостата та режима «Action»

# **Додаток А. Основні константи пристрою**

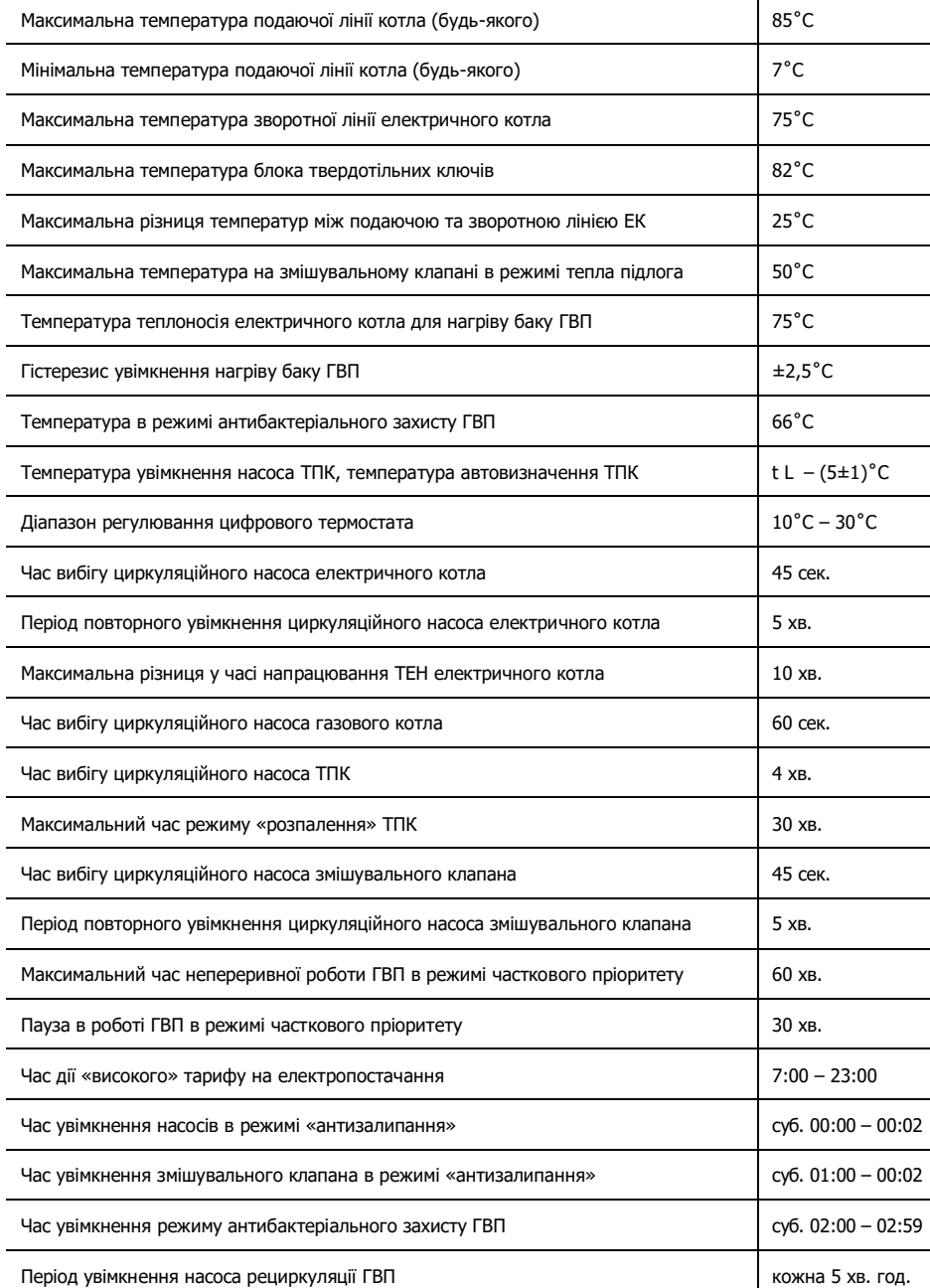

**www.satsys.com.ua www.satsys.com.ua 23**

# **Додаток B. Коди помилок пристрою**

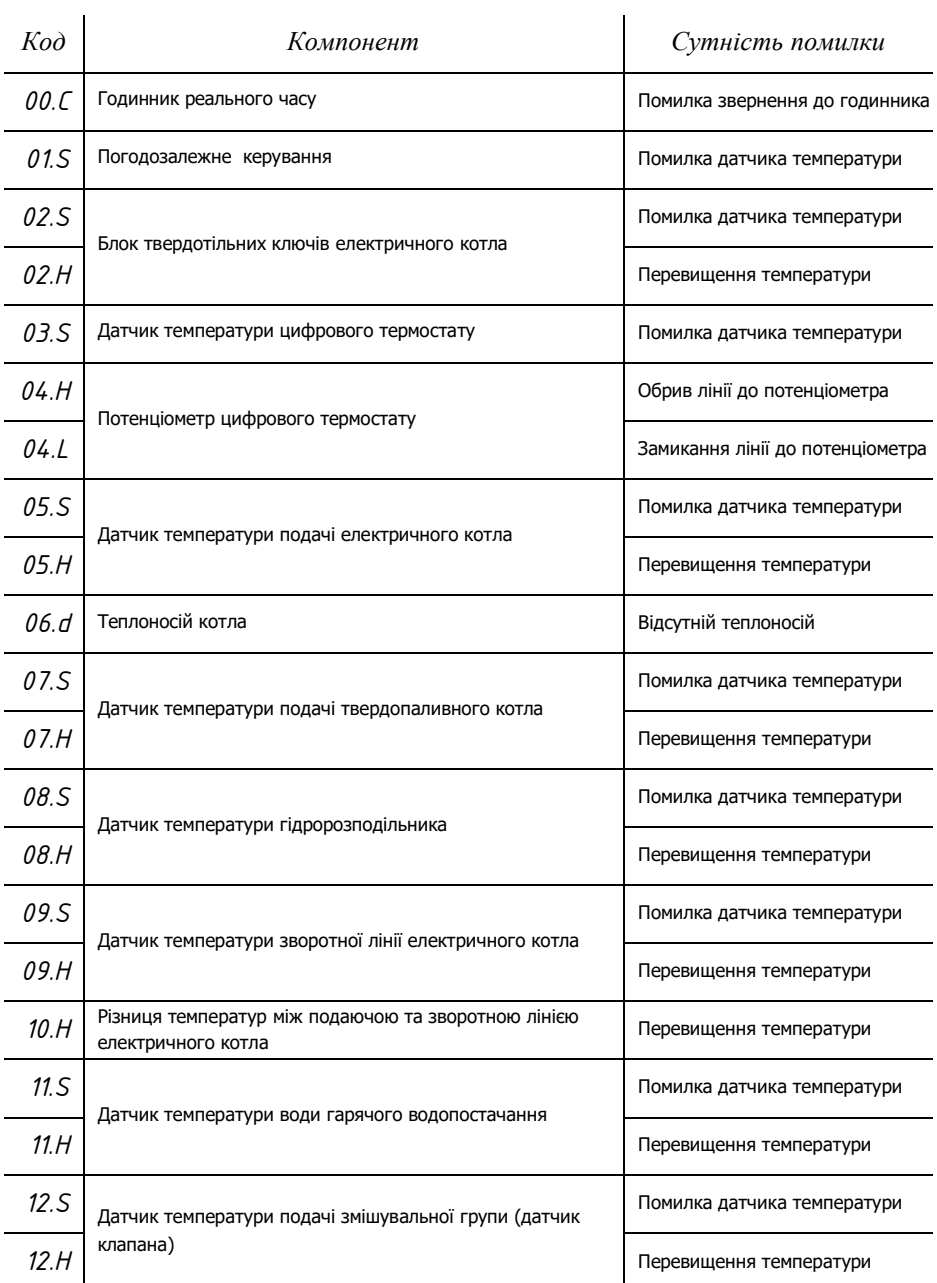